# **Printing Plan Review Comments Online**

1. Go to: [www.spokanepermits.org](http://www.spokanepermits.org/) our **Online Permit System**

## 2. Click: **Search Permit Records**

#### What would you like to do today?

To get started, select one of the services listed below:

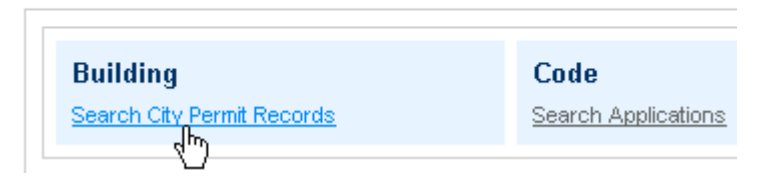

3. Enter the **Permit #** or the **Street No.** & the **Street Name Only:**   *Do NOT fill in the Street Type, Unit #, Parcel, City, Zip, etc.* 

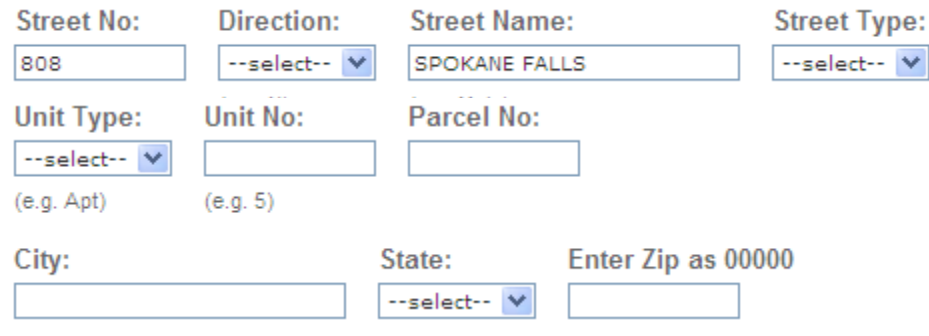

Search & 4. Scroll down and click:

# 5. Click on the **Permit Number:**<br>1 Permit results matching your search results

Click any of the results below to view more details.

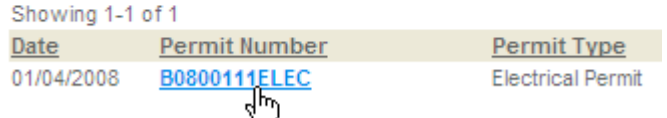

### 6. Click on **View Plan Review Info:**

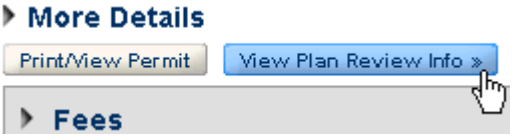

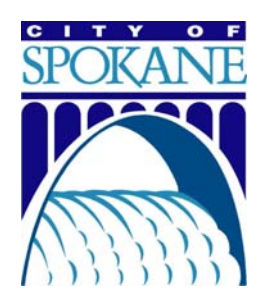